# **SIDELINE® ELITE SERIES WIFI SETUP GUIDE**

**For Model # : 80036, 80037, 80038, 80042, 80044**

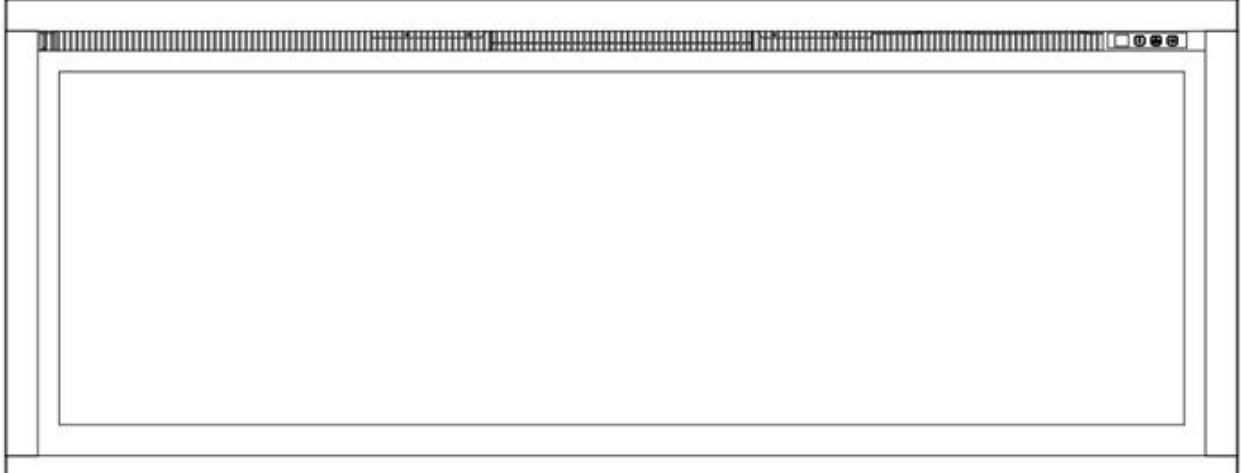

# **A** WARNING

**Read and understand** this entire owner's manual, including **all safety information**, before **plugging in** or **using** this product. Failure to do so could result in **fire, electric shock, or serious personal injury.**

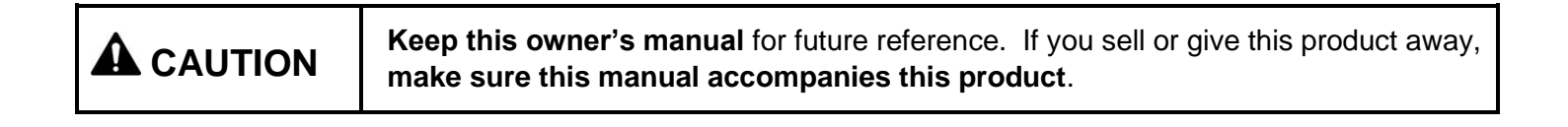

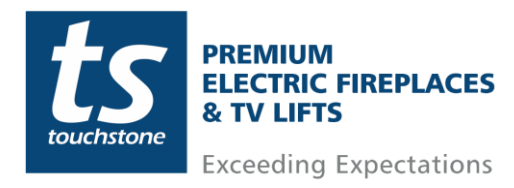

### Table of Contents

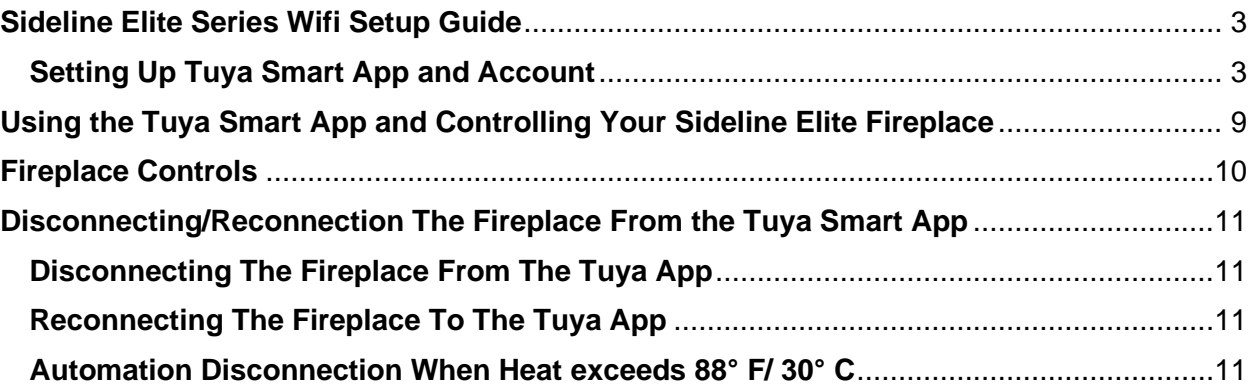

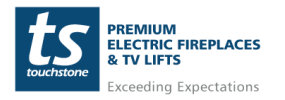

<span id="page-2-0"></span>This Wifi Setup Guide is only for the Sideline Elite Series Fireplaces (sku: 80036, 80037, 80038, 80042, and 80044). The Touchstone Home Products Sideline Elite Series Fireplaces are powered by TuyaSmart. This document is a step-by-step guide for connecting your Sideline Elite Series Fireplace to your home network and operating the fireplace through the TuyaSmart app.

### <span id="page-2-1"></span>**Setting Up Tuya Smart App and Account**

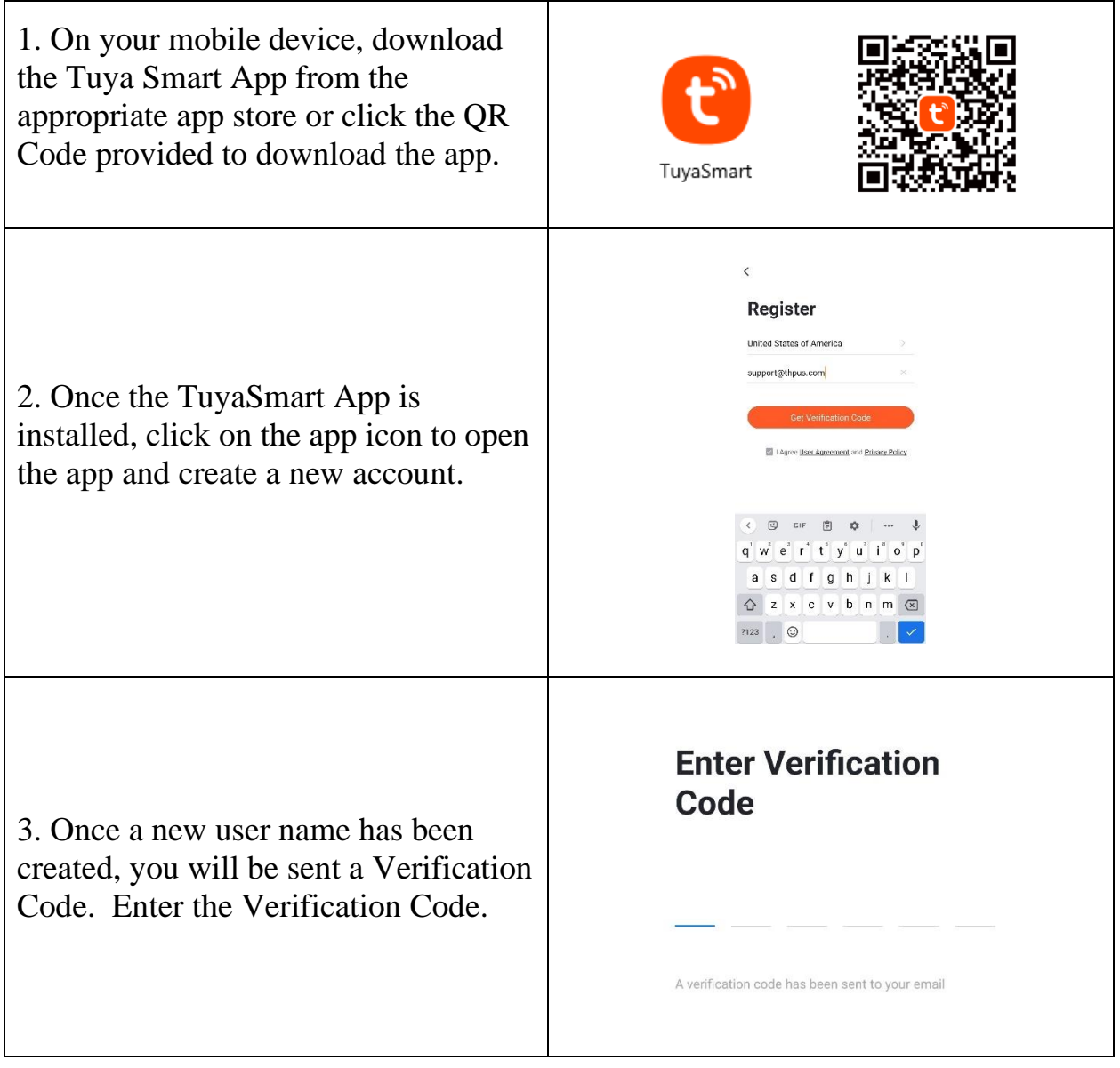

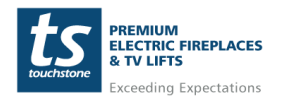

**www.touchstonehomeproducts.com 800.215.1990**

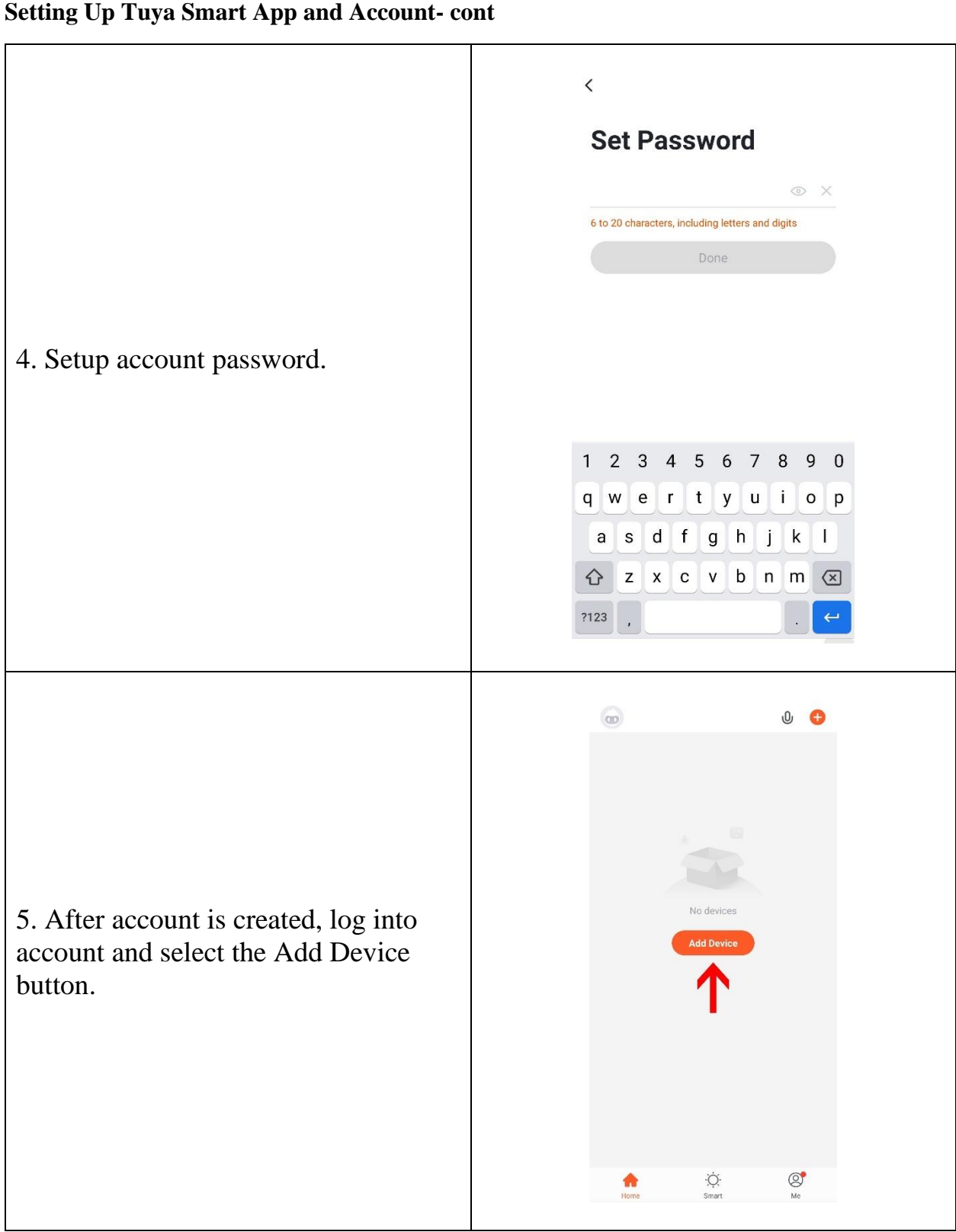

### **Setting Up Tuya Smart App and Account- cont**

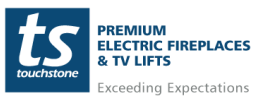

**www.touchstonehomeproducts.com 800.215.1990**

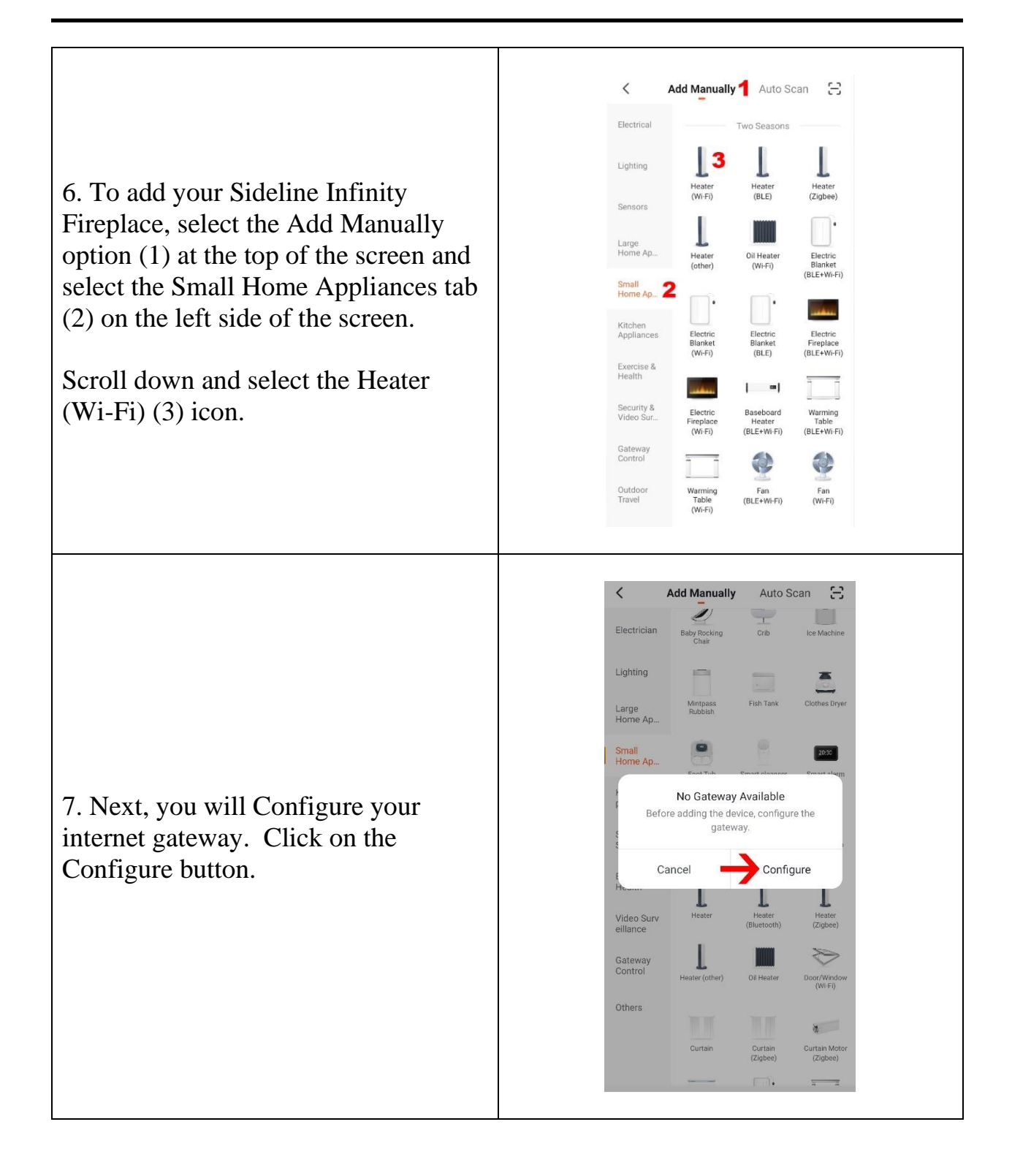

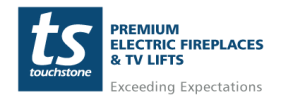

#### **Setting Up Tuya Smart App and Account- cont**

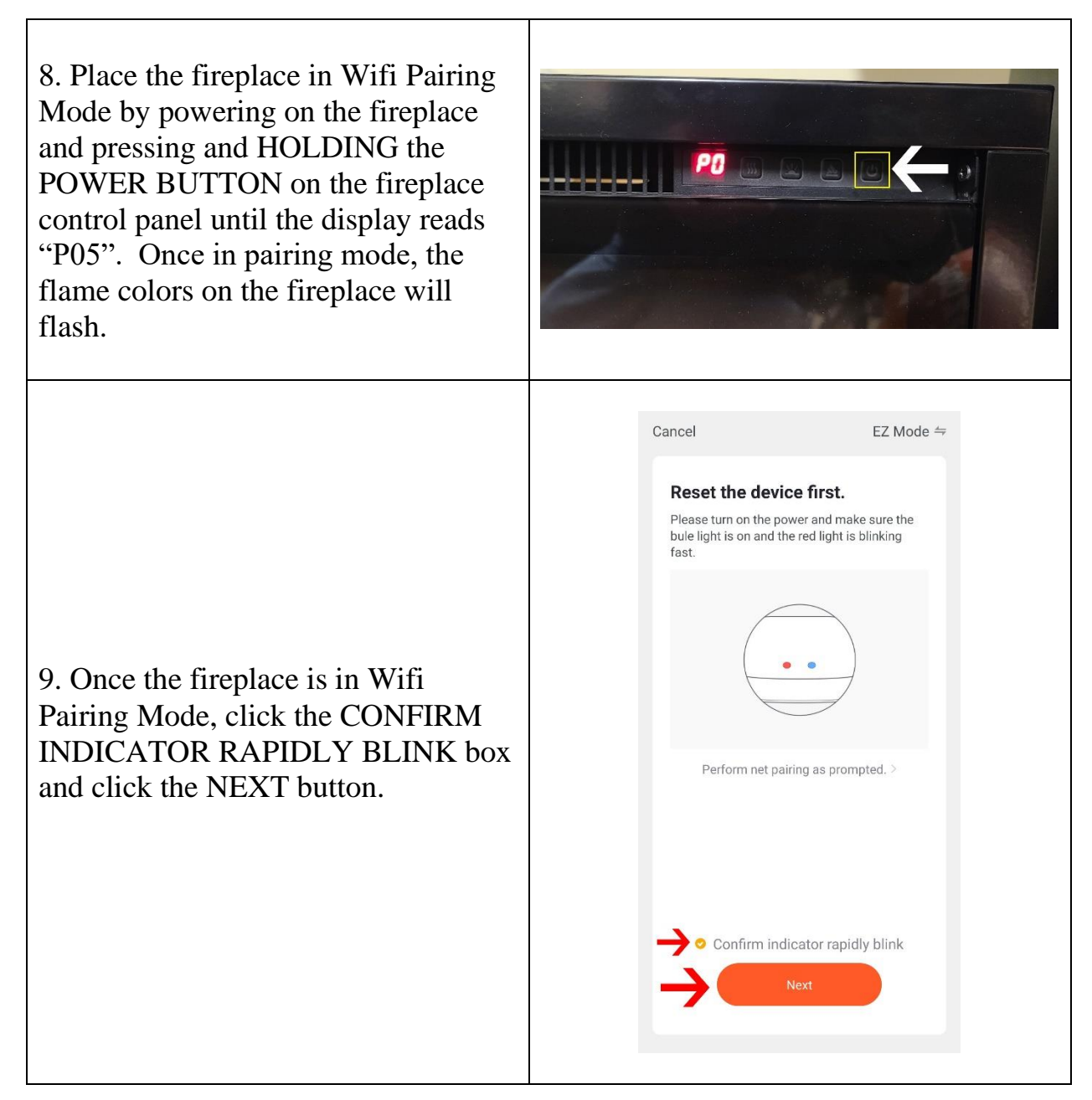

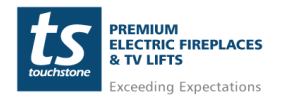

**www.touchstonehomeproducts.com 800.215.1990**

#### **Setting Up Tuya Smart App and Account- cont**

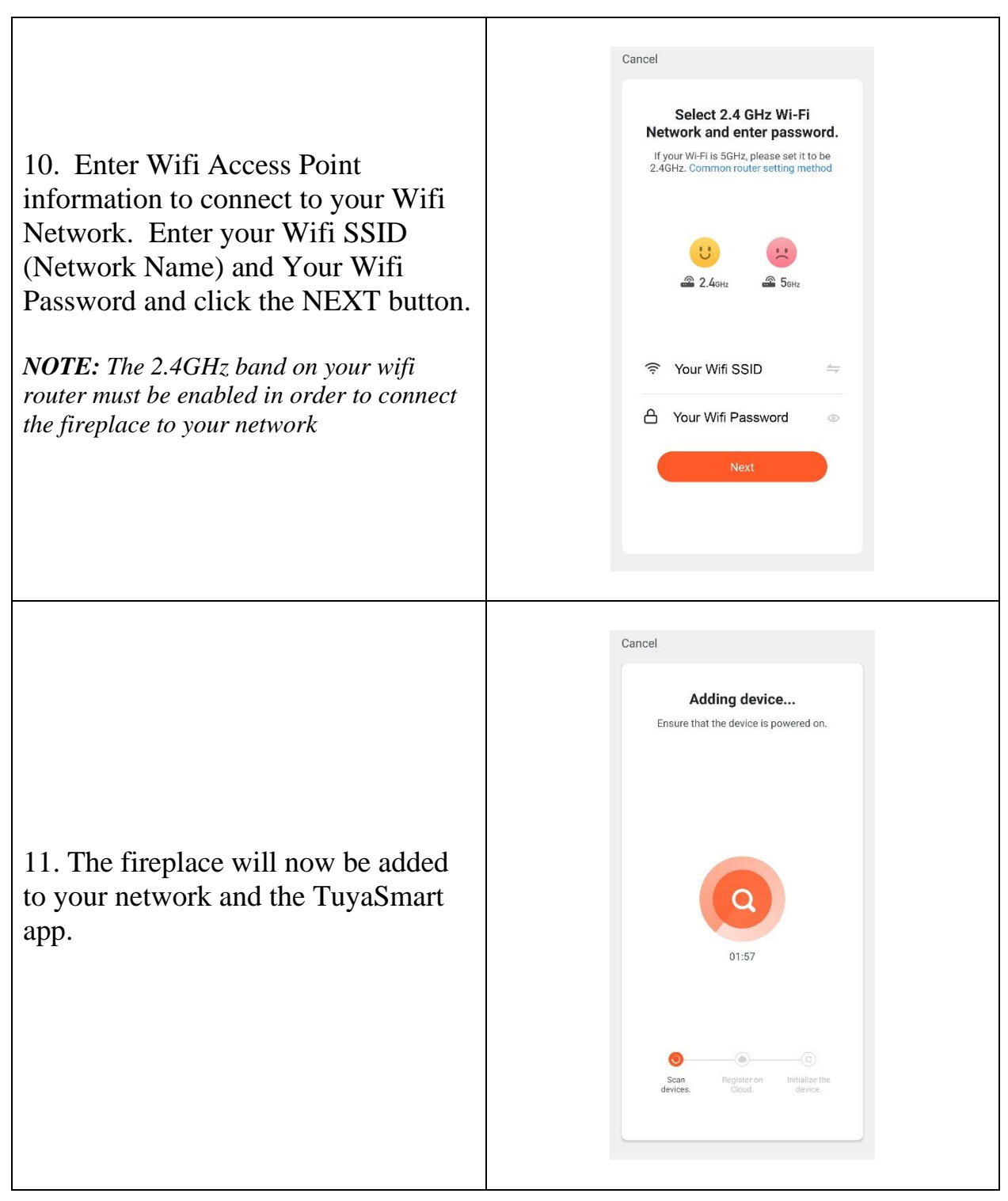

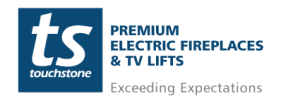

#### **Setting Up Tuya Smart App and Account- cont**

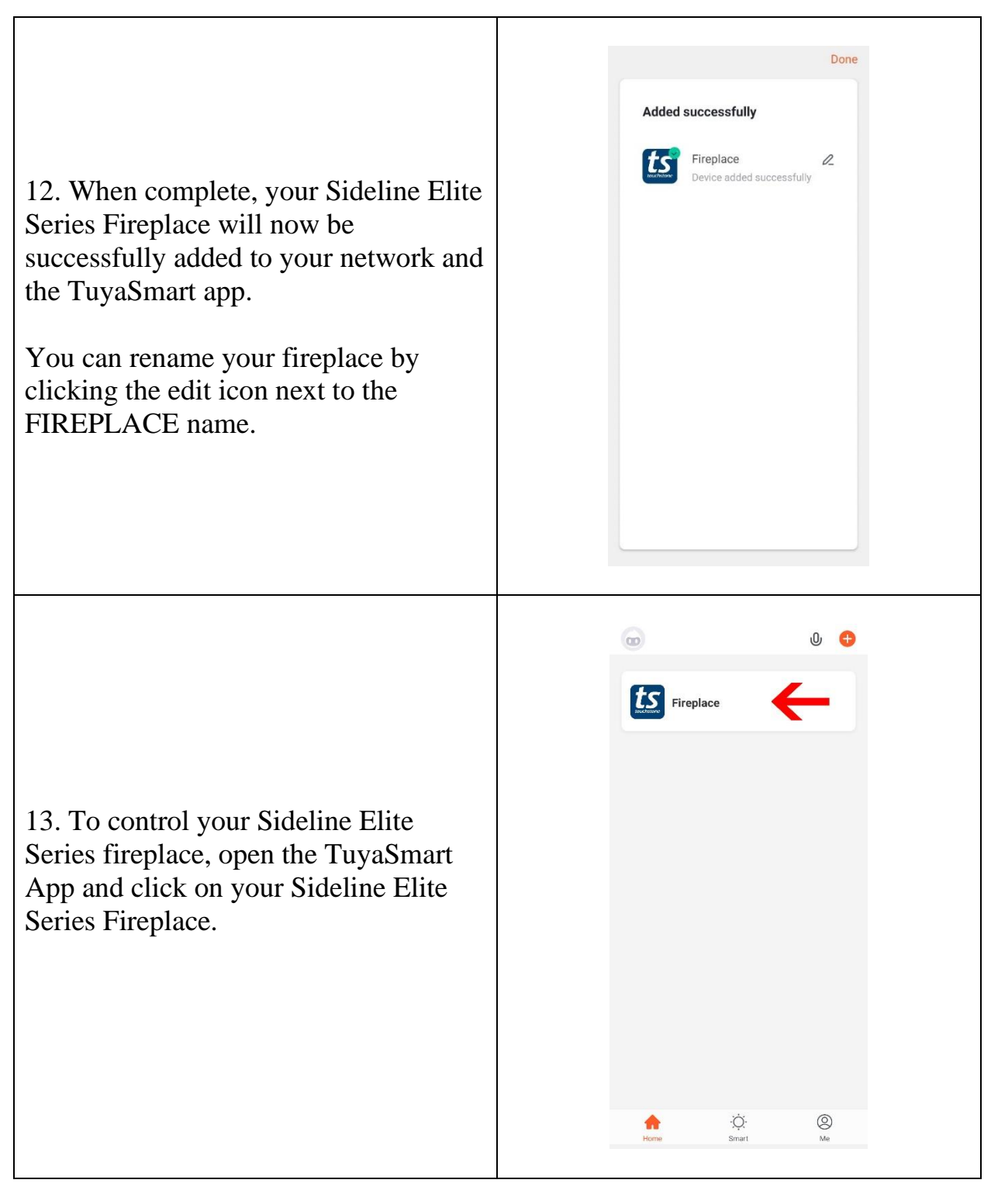

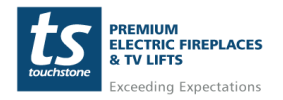

**www.touchstonehomeproducts.com 800.215.1990**

<span id="page-8-0"></span>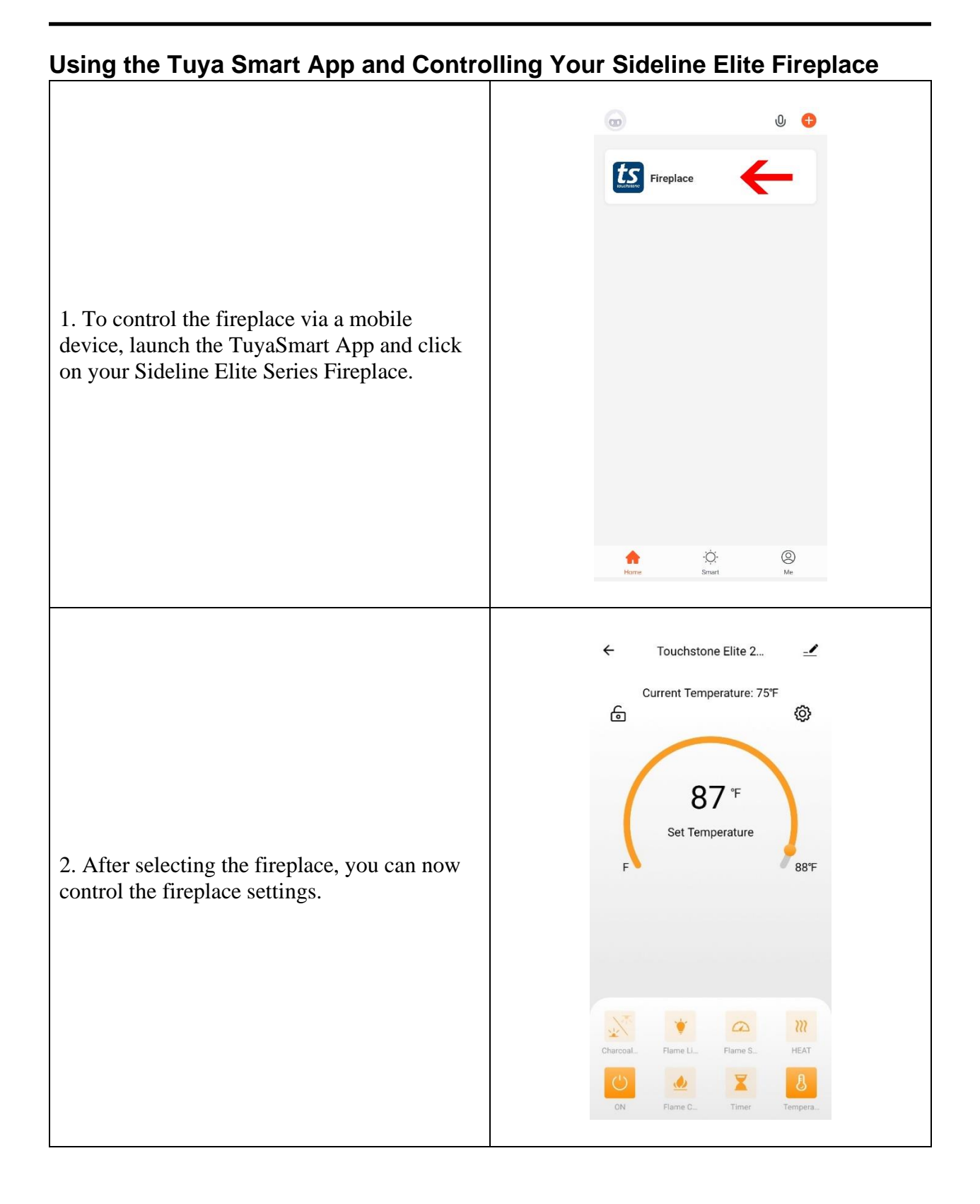

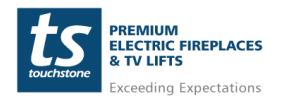

# <span id="page-9-0"></span>**Fireplace Controls POWER BUTTON:** Turns the fireplace ON and OFF. NOTE: When the power button is pressed to turn the fireplace off, the fireplace will remember the last flame brightness/color, flame motor speed, and ember bed brightness/color used. When the fireplace is powered back on, it will use the previous setting before the fireplace was turned off. **FLAME COLOR BUTTON**: Changes the color of the flames. Pressing the button cycles through 6 color options. **EMBER BED COLOR BUTTON**: Changes the color of the ember bed. **FLAME INTENSITY BUTTON**: Changes the brightness of the flames. Pressing the button cycles through 5 flame brightness settings. **FLAME SPEED BUTTON**: Changes the speed of the flames. Pressing the button cycles through the 3 flame speeds. **HEAT BUTTON**: Changes the heat settings. Pressing the button turns the 222 heater on. There are 2 heat settings, LO and HI. **TEMPERATURTE BUTTON**: Sets the shutdown temperature of the thermostat. The thermostat can be set from 68° to 88° F. **TIMER BUTTON**: Sets the shut-off timer. The shut-off timer can be set from 30min to 8 hours.

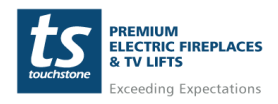

### <span id="page-10-0"></span>**Disconnecting/Reconnection The Fireplace From the Tuya Smart App**

#### <span id="page-10-1"></span>**Disconnecting The Fireplace From The Tuya App**

To disconnect from the Tuya Smart App, do the following:

1. Press and HOLD the flame color changing button on the fireplace control panel  $\sum$  for 5 seconds.

2. The digital display on the fireplace will display P0 after disconnection.

#### <span id="page-10-2"></span>**Reconnecting The Fireplace To The Tuya App**

To reconnect the fireplace to the Tuya Smart App, do the following:

1. Press and HOLD the flame color changing button on the fireplace control panel  $\Delta$  for 5 seconds.

2. The digital display on the fireplace will display P4 and restore the connection.

#### <span id="page-10-3"></span>**Automation Disconnection When Heat exceeds 88° F/ 30° C**

When connected to a mobile device, if the fireplace detects that the ambient room temperature is equal to or exceeds 88 F/30 F, the fireplace will automatically turn off the heater and disconnect from the mobile device. To restore the connection, press and HOLD the flame color changing button on the fireplace control panel  $\bullet$  for 5 seconds until the fireplace display reads P4 and the mobile device will automatically reconnect.

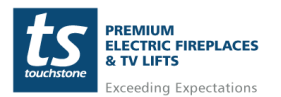

### **FCC Caution**

This device complies with part 15 of the FCC Rules. Operation is subject to the following two conditions: (1) This device may not cause harmful interference, and (2) this device must accept any interference received, including interference that may cause undesired operation.

Any Changes or modifications not expressly approved by the party responsible for compliance could void the user's authority to operate the equipment.

Note: This equipment has been tested and found to comply with the limits for a Class B digital device, pursuant to part 15 of the FCC Rules. These limits are designed to provide reasonable protection against harmful interference in a residential installation. This equipment generates uses and can radiate radio frequency energy and, if not installed and used in accordance with the instructions, may cause harmful interference to radio communications. However, there is no guarantee that interference will not occur in a particular installation. If this equipment does cause harmful interference to radio or television reception, which can be determined by turning the equipment off and on, the user is encouraged to try to correct the interference by one or more of the following measures:

- Reorient or relocate the receiving antenna.

- Increase the separation between the equipment and receiver.

- Connect the equipment into an outlet on a circuit different from that to which the receiver is connected.

- Consult the dealer or an experienced radio/TV technician for help.

This equipment complies with FCC radiation exposure limits set forth for an uncontrolled environment. This equipment should be installed and operated with minimum distance 20cm between the radiator & your body.

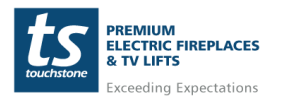